**OBSERVATION** 

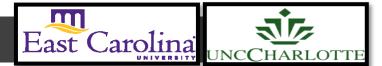

#### Primary Audience: Teacher

**Purpose of Document:** This guide outlines the steps for the Teacher completing the 1<sup>st</sup> Observation steps. Activities in *green* are teacher steps/ activities in *red* are evaluator steps.

1. Click on the **My Evaluation** tab.

|                                                                      |                                                                                                    | HOME BASE     | NC Educator       | Effectiver  | ness System              |                       |          |           |
|----------------------------------------------------------------------|----------------------------------------------------------------------------------------------------|---------------|-------------------|-------------|--------------------------|-----------------------|----------|-----------|
|                                                                      | Home                                                                                                    | My Evaluation | Staff Evaluations | Help Guides | Professional Development | System Administration | My Staff | Reporting |
|                                                                      | Welcome                                                                                                    |               |                   |             |                          |                       |          |           |
| Welcome to the North Carolina Educator Effectiveness System (NCEES). |                                                                                                    |               |                   |             |                          |                       |          |           |
|                                                                      | This tool is comprised of Educator Evaluation and Professional Development. Please pay special attention to the announcements at the top right of this page under the Envelope icor opportunities. |               |                   |             |                          |                       |          |           |

2. Click on your Evaluation Plan- Standard (SPII) or Comprehensive (SPI or less than)

| Comprehensive Evaluation 2017-2018      |
|-----------------------------------------|
|                                         |
|                                         |
|                                         |
| Professional Development Plan 2017-2018 |
|                                         |
|                                         |
|                                         |

## 3. Click on Observation #1

| Standard Evaluations                                                                         | Peer Observation                                                                      | Additional Observations | Access Rights |                       |  |  |
|----------------------------------------------------------------------------------------------|---------------------------------------------------------------------------------------|-------------------------|---------------|-----------------------|--|--|
| Locking Instructions     Please lock Observation Containers by utilizing locking activities. |                                                                                       |                         |               |                       |  |  |
| 🖑 Training / Orie                                                                            | Training / Orientation Last Status Update - 06/28/2018 @ 10:06 AM Contains 1 Activity |                         |               |                       |  |  |
| Performance journal                                                                          |                                                                                       |                         |               |                       |  |  |
| 🖑 Observation #                                                                              | :1                                                                                    |                         |               | Contains 9 Activities |  |  |
| 🍀 Observation #                                                                              | 2                                                                                     |                         |               | Contains 9 Activities |  |  |

The following containers display the required steps of the **Observation #1** container:

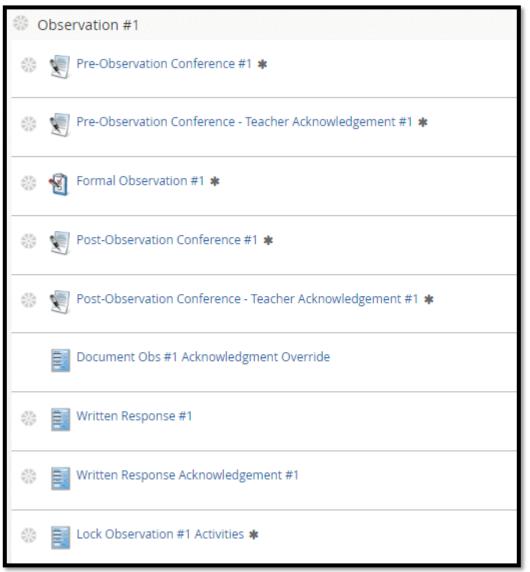

The following status icons can be found throughout the evaluation plan in the system. Keep these in mind when completing the activities within the containers.

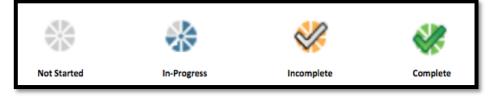

## Activity 1: Pre-Observation Conference #1:

Once the Evaluator has completed the Pre-Observation Conference, there will be a green check mark.

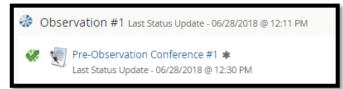

#### Activity 2: Pre-Observation Conference – Teacher Acknowledgement:

1. Click the Pre-Observation Conference-Teacher Acknowledgement.

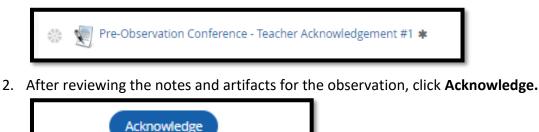

3. The Pre-Observation Conference-Teacher Acknowledgement will be complete

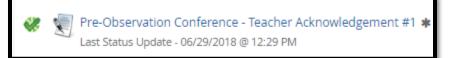

#### Activity 3: Formal Observation #1:

The Evaluator will fill out the Formal Observation #1. After the Post-Observation conference the Evaluator will share and finalize the Formal Observation with the teacher.

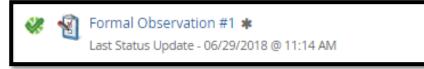

## Activity 4: Post-Observation Conference:

Once the Evaluator has completed the Post-Observation Conference, there will be a green check mark.

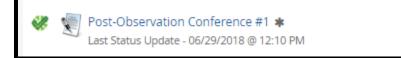

## Activity 5: Post-Observation Conference – Teacher Acknowledgement

1. Click the Post-Observation Conference - Teacher Acknowledgement.

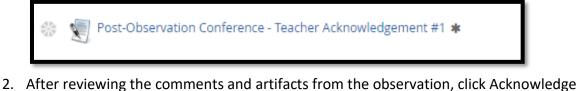

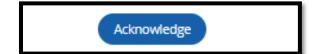

3. The Post-Observation Conference-Teacher Acknowledgement will be complete

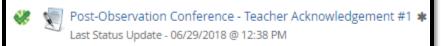

# Activity 6: Written Response (Optional)

2.

1. Click Written Response to provide a response.

| *            | Written Response #1 |                           |
|--------------|---------------------|---------------------------|
| Click the    | Edit                |                           |
| Written Resp | ponse               |                           |
| Edit         |                     |                           |
| Attachme     | nt                  | There are no attachments. |
| Comment      | ts                  |                           |

3. Enter comments in the comments box and/or add attachments.

| Attachment | Attach File 🛛                                          |
|------------|--------------------------------------------------------|
| Comments   | $\begin{array}{c c c c c c c c c c c c c c c c c c c $ |
|            |                                                        |
|            |                                                        |
|            |                                                        |

4. Click Save and Exit when completed.

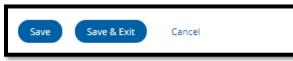

5. Once you are finished with your written response, click Mark Complete.

| < Back                                                         | Mark Complete | • |  |  |  |
|----------------------------------------------------------------|---------------|---|--|--|--|
| Written Response #1 for TrainingDistrict1-AMSchool19, Teacher2 |               |   |  |  |  |

6. The Written Response will be complete

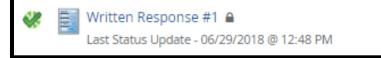

## Activity 7: Written Response Acknowledgement:

If the teacher completes a Written Response, the Evaluator will need to complete the Written Response Acknowledgement.

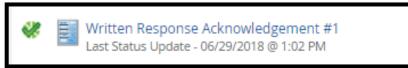

#### Activity 8: Lock Observation #1 Activities:

The Evaluator will Lock Observation #1 Activities once all items under Observation #1 have a green check.

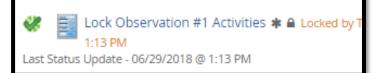

#### Observation 1 will be complete-

| 48 | Observation #1 Last Status Update - 06/29/2018 @ 1:13 PM |  |  |  |  |
|----|----------------------------------------------------------|--|--|--|--|
|    | Contains 9 Activities                                    |  |  |  |  |